### Event Data Recorder Use in Traffic Crash Reconstruction Kia/Hyundai Event Data Recorder Technician

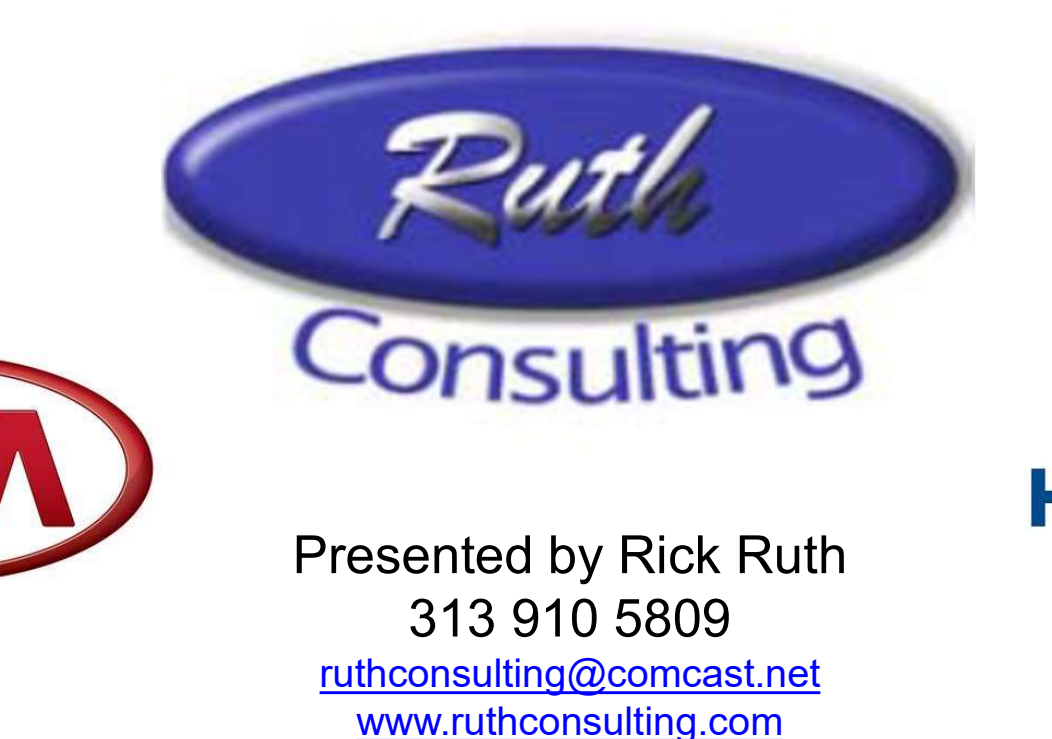

Copyright 2021 Ruth -Wright

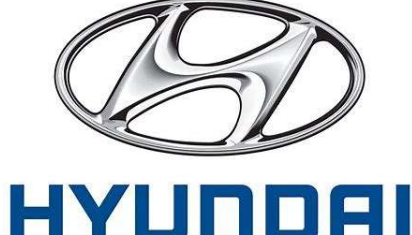

# KIA/HYUNDAI

- KIA & HYUNDAI released the ability to read ACM's in vehicles built after 9/1/2012 models to their dealer scan tool maker, GIT Tool Company.
- There is separate kit for each company with different software. Interface module hardware is identical except for color (red for Kia, blue for Hyundai). Direct to module cables mostly overlap (10/15) but each brand has a few unique cables.
- Data is intended to meet the requirements of US 49CFR Part 563 that became effective 9/1/2012.

### Officially Supported 2013+ Models V46H/43K

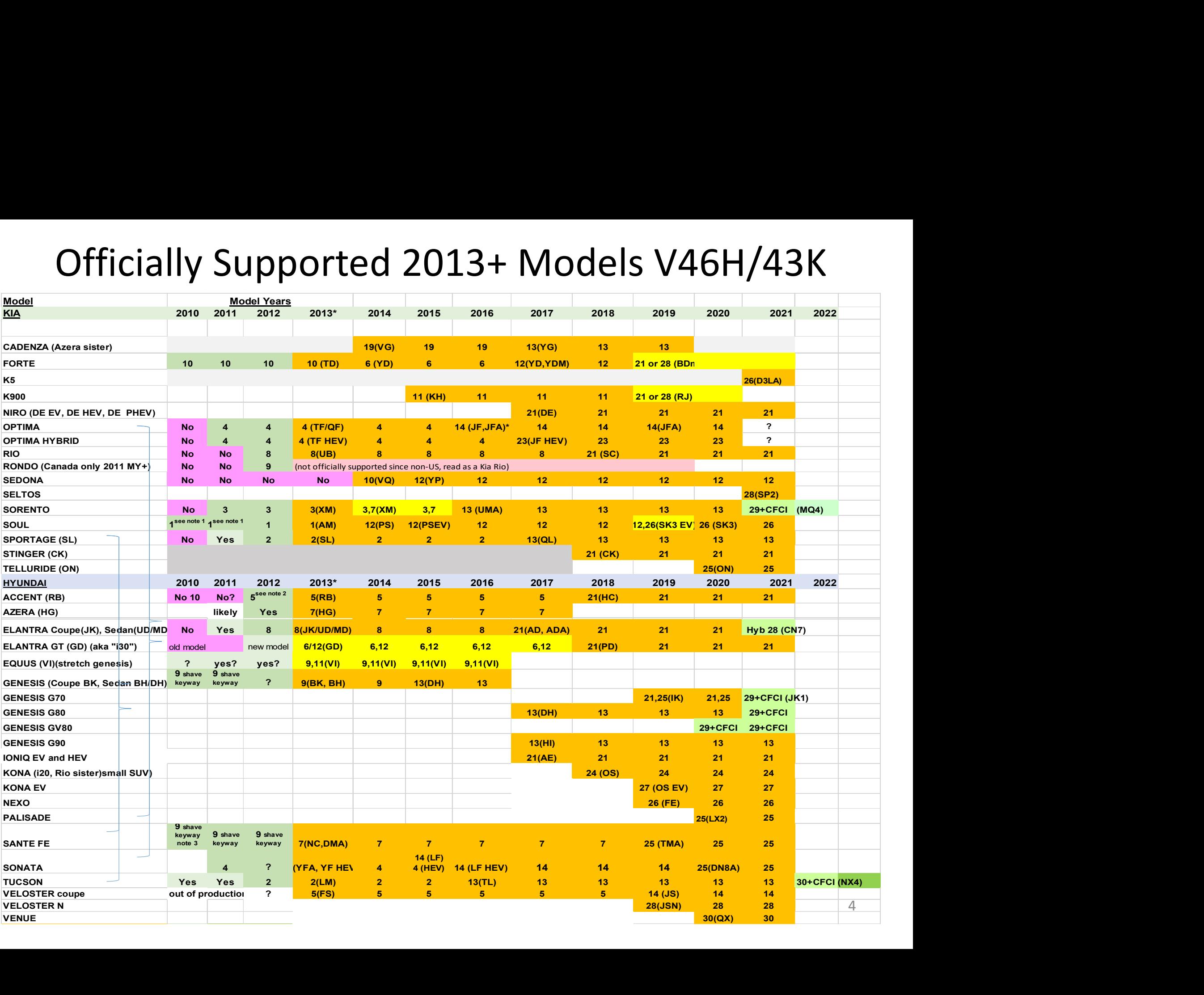

# Hyundai/Kia EDR Tools

- Starting Jan 2022, you may purchase U.S. DLC only kits from Crash Data Group \$4950 per brand.
- Full Hyundai kit comes with 13 DTM cables thru #24, Kia with 15 DTM cables thru #23. 10 Cables are in both. New cables now cost \$300 each . #25-30 for 2019/2020/2021/2022's not yet included in full kits.
- Hyundai full kit: Part GOZHDMNO01 \$6450, Kia full kit: Part  $GITOZKDMNOO1$  \$6950 + tax+ship, +software \$695/brand
- Software updates  $$695/yr/$  brand from GIT Tool Company or Crash Data Group. Current V46 Hyundai/Genesis, V44 Kia.
- CAN-FD (Flexible Data Rate) DTM adapter needed for 2020 HV80 & other new models cost approx. \$1,080
- Contacts: Patrick Dadson pdadson@gitamerica.com (888)549-4977
- Scott Baker crash@crashdatagroup.com (800) 280-7940 <sup>6</sup>

### Kit comes in a case w/software USB

Older kits had CD

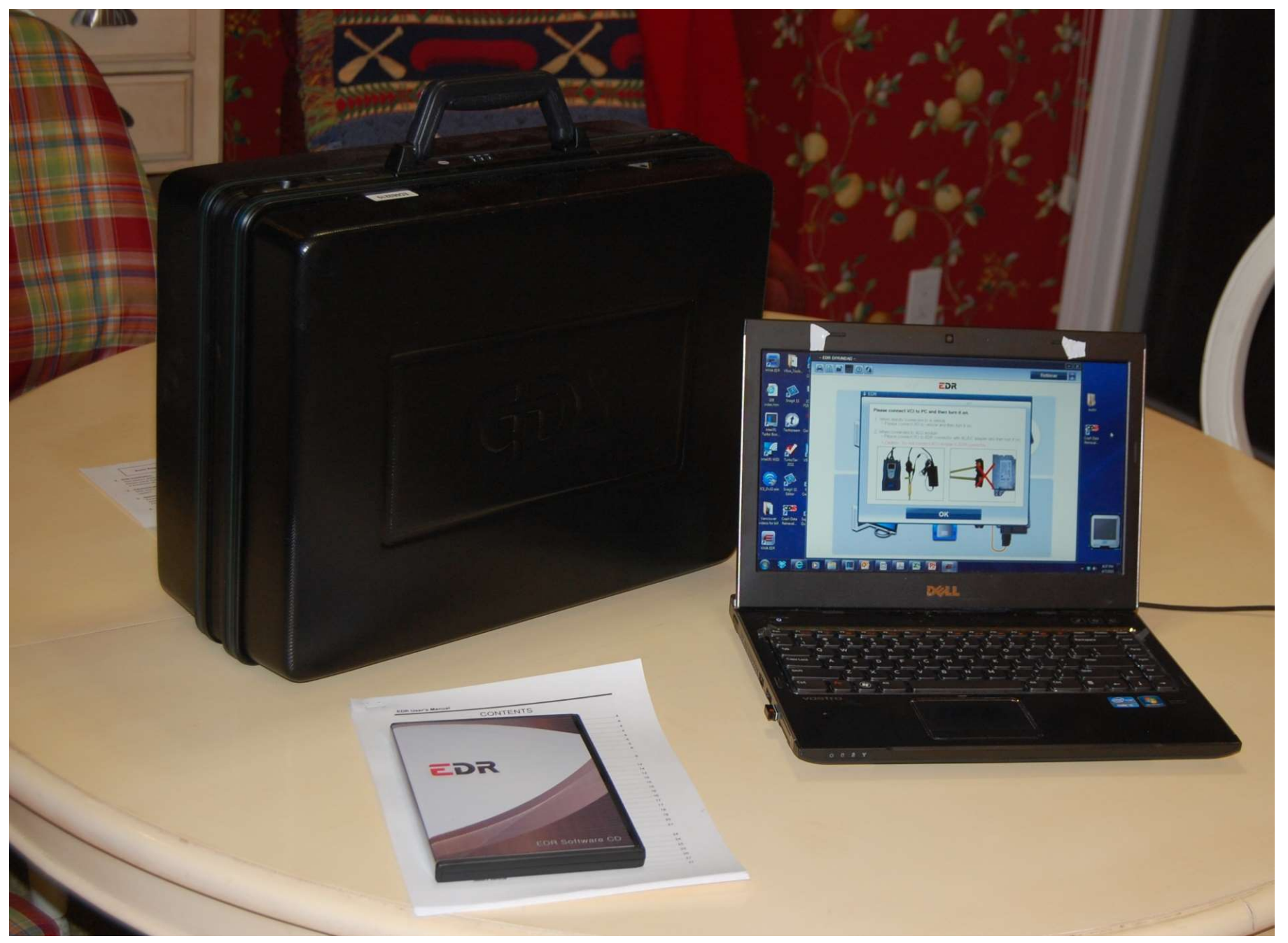

Kit consists of Vehicle Communication Interface (VCI), DLC Cable, Direct to Module Cables, Power Source. You provide the computer.

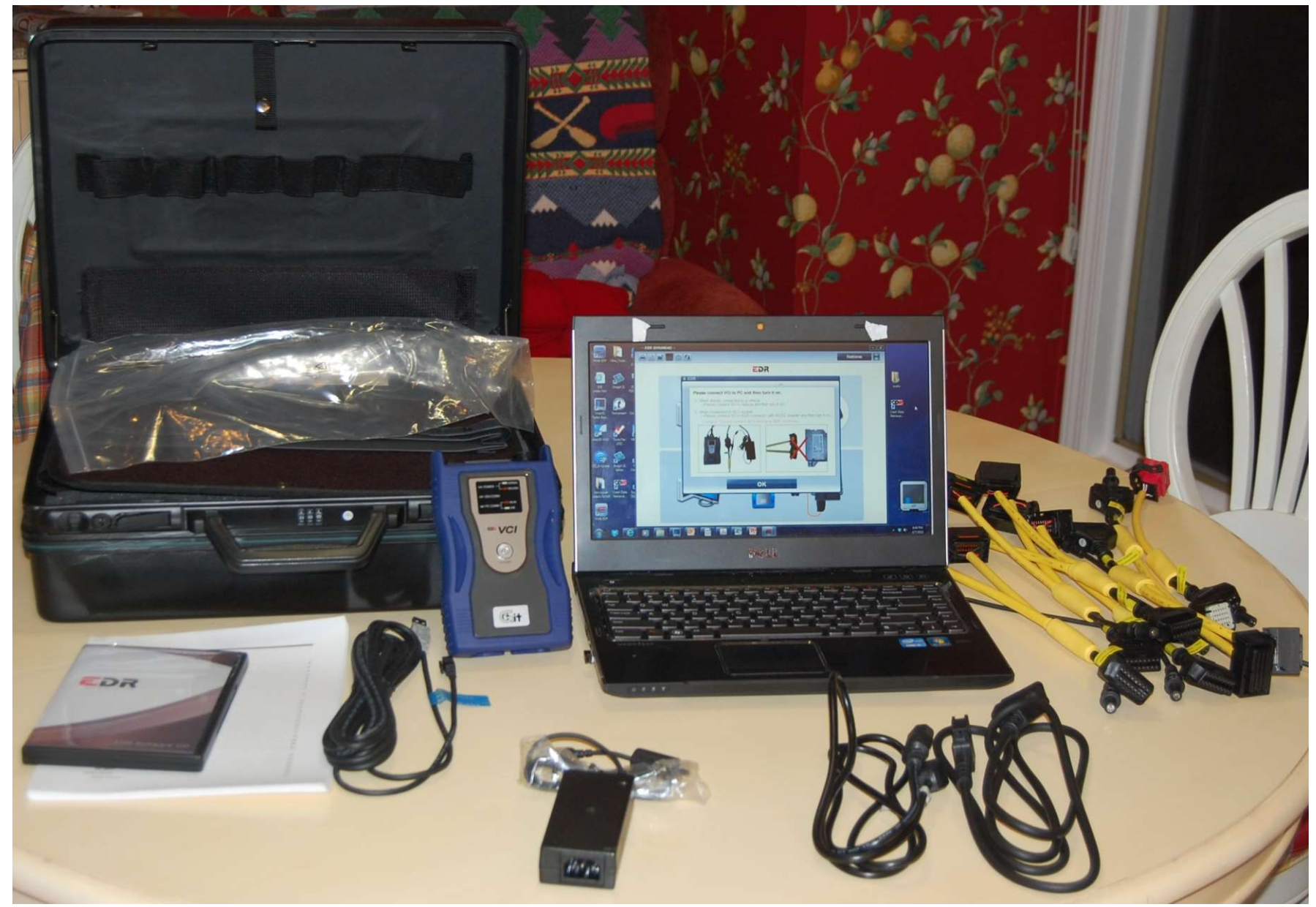

### Hyundai EDR Basic Kit Component

### **Kia EDR Basic Kit Component List**

The table below lists all the current Hyundai EDR Basic Kit components.

### \$6450.00MSRP

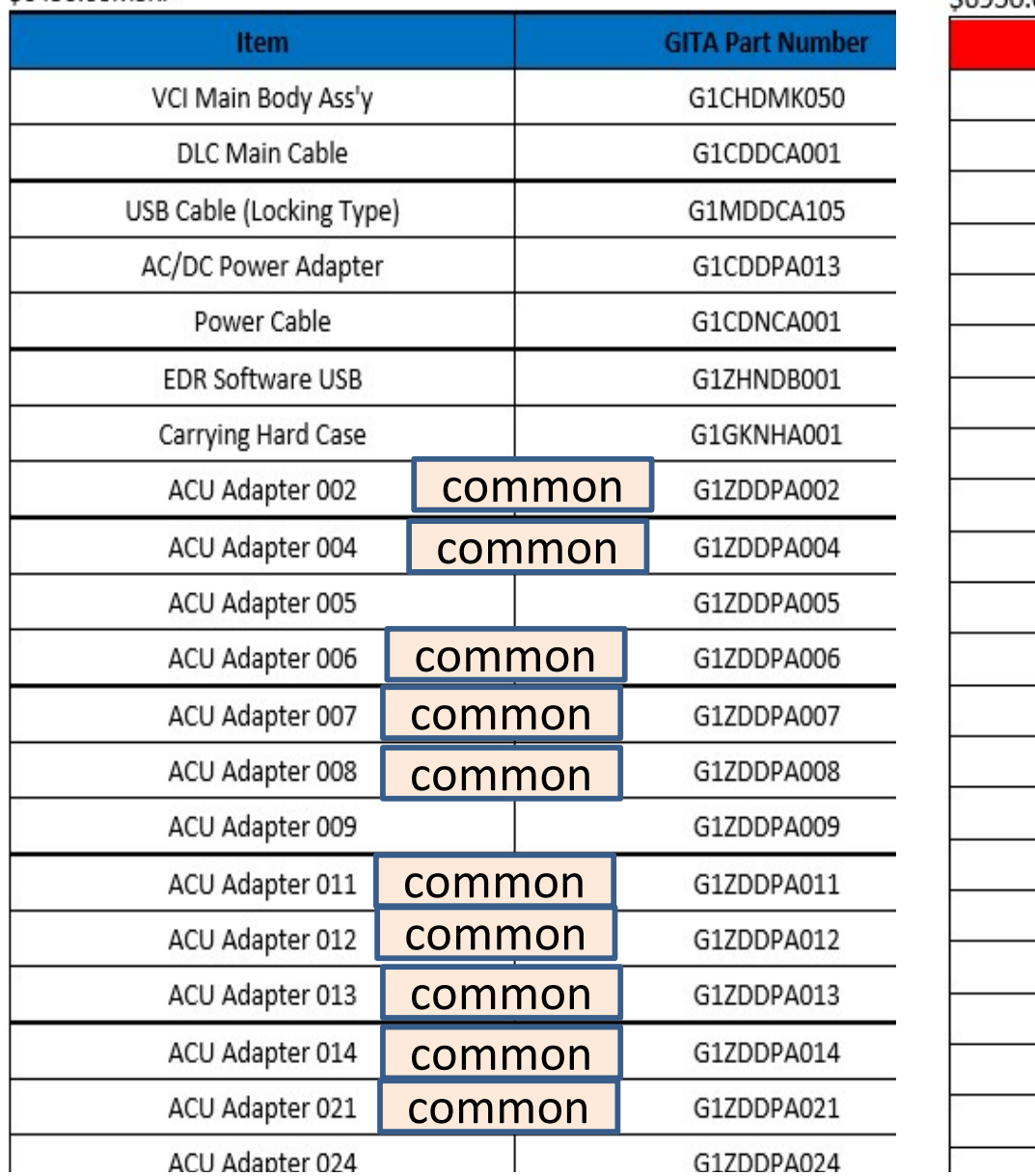

The table below lists all the current Kia EDR Basic Kit components.

### \$6950.00MSRP

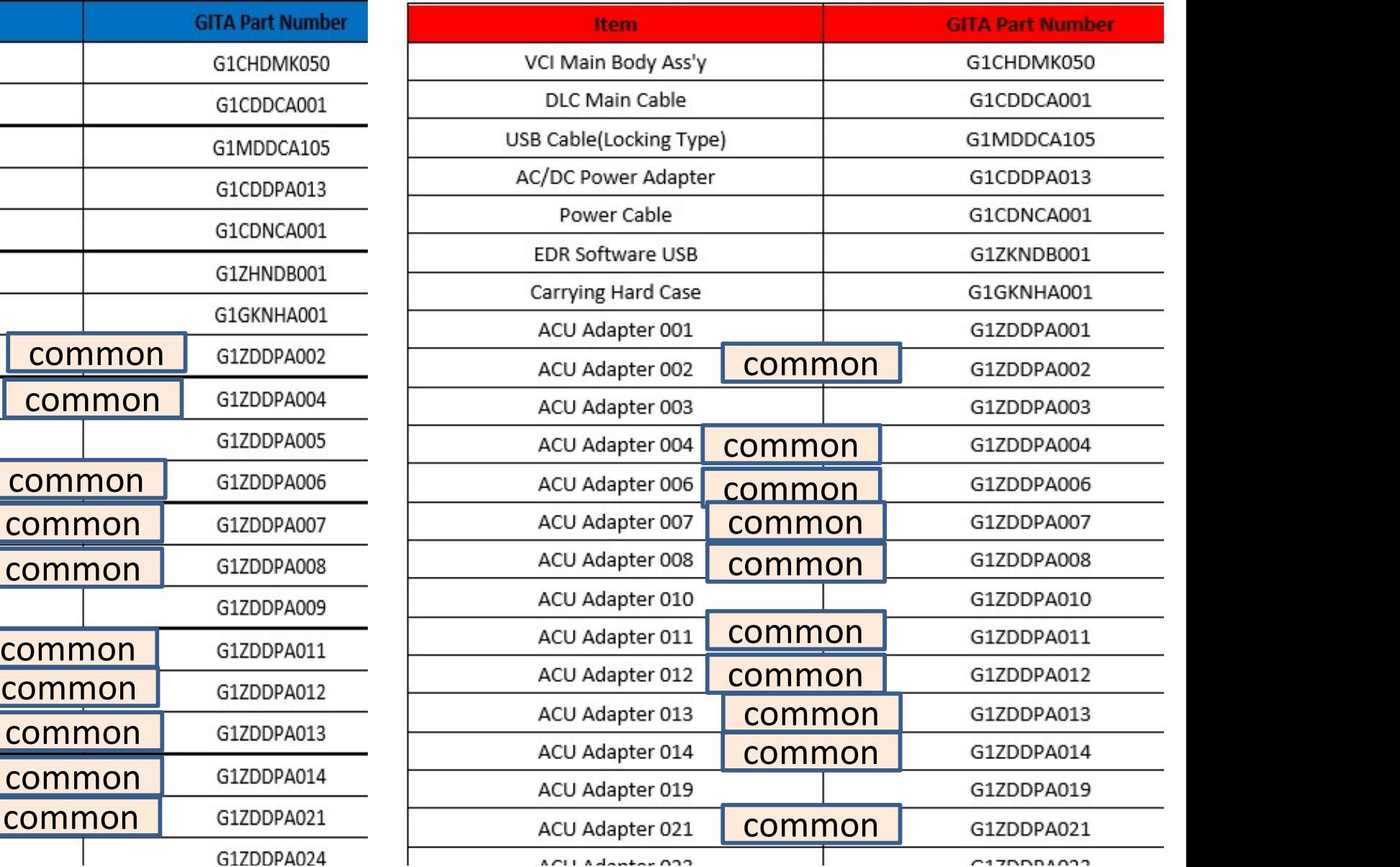

ACULA denter 033

 $C17DD01022$ 

### **Hyundai EDR ACU Adapter Information**

### Software Version 44 August 2021

The table below lists all the current Hyundai EDR Airbag Control Unit adapters along with the corresponding model and applied years.

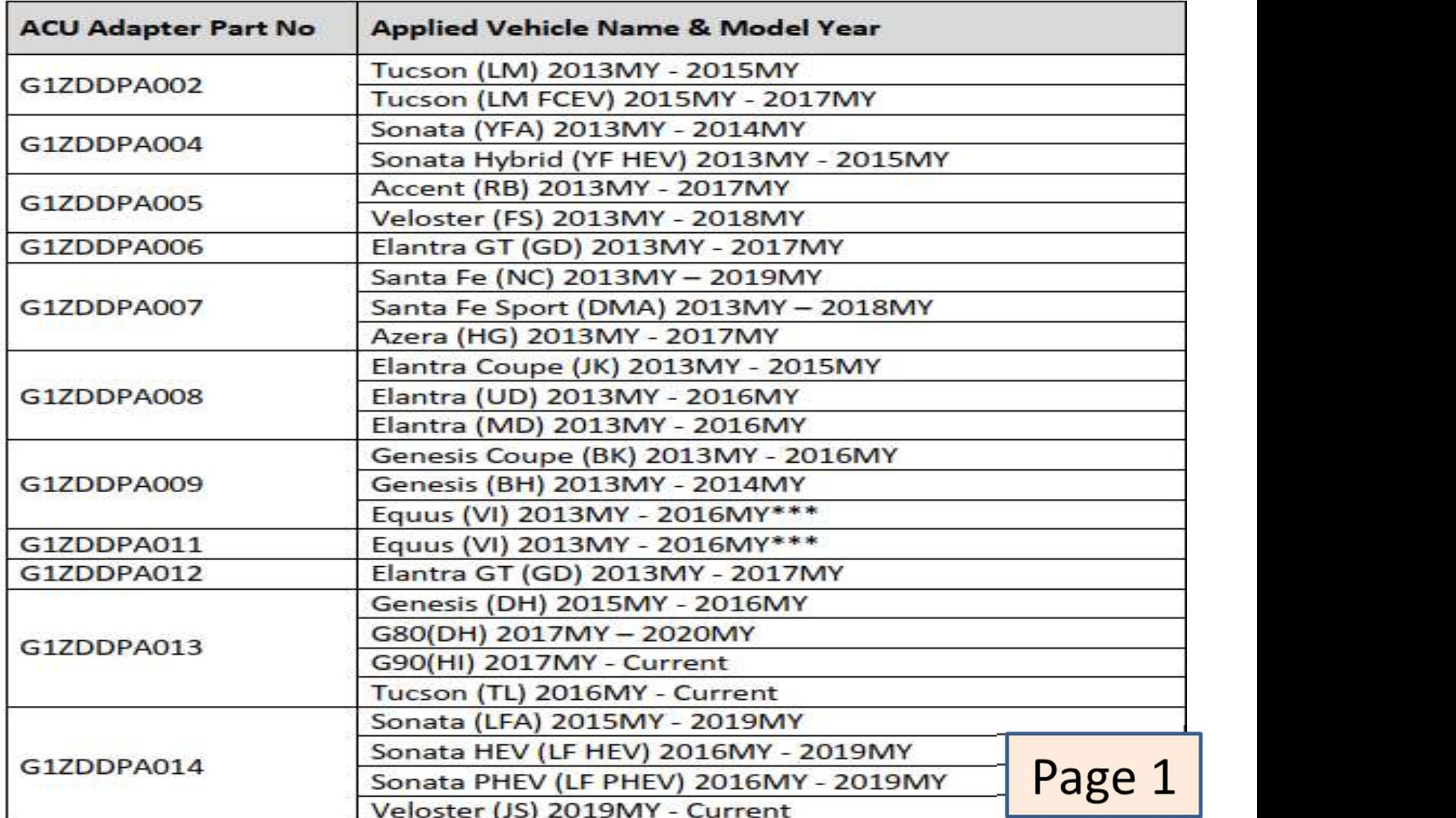

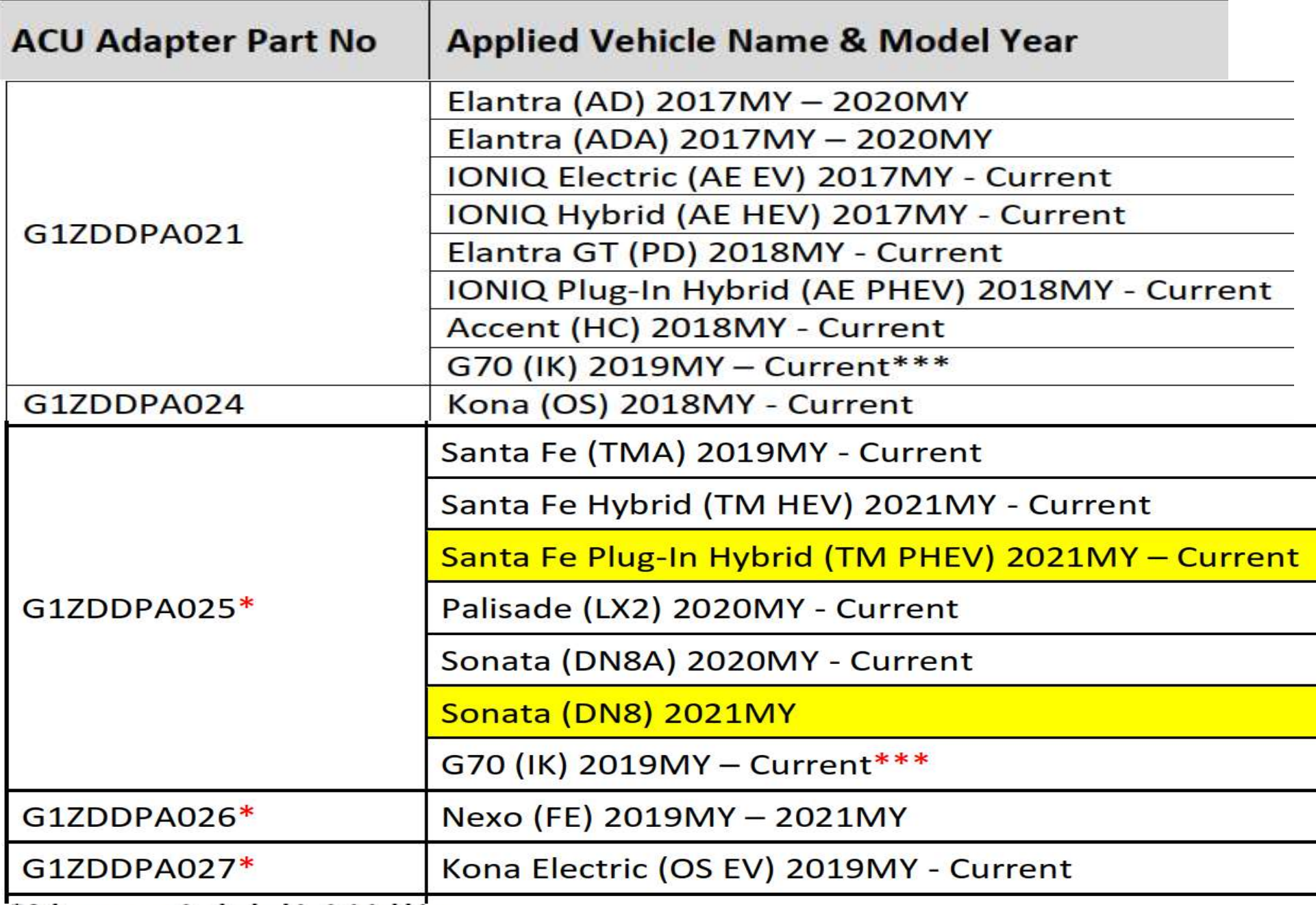

\*Adapter not included in initial kit.

\*\*CFCI Module (G1DDDME001) - Necessary for communication with modules using CAN-FD protocol.

\*\*\* The correct adapter, being either of the two, should be determined by visually comparing connectors when extracting data directly from Airbag Control Unit.

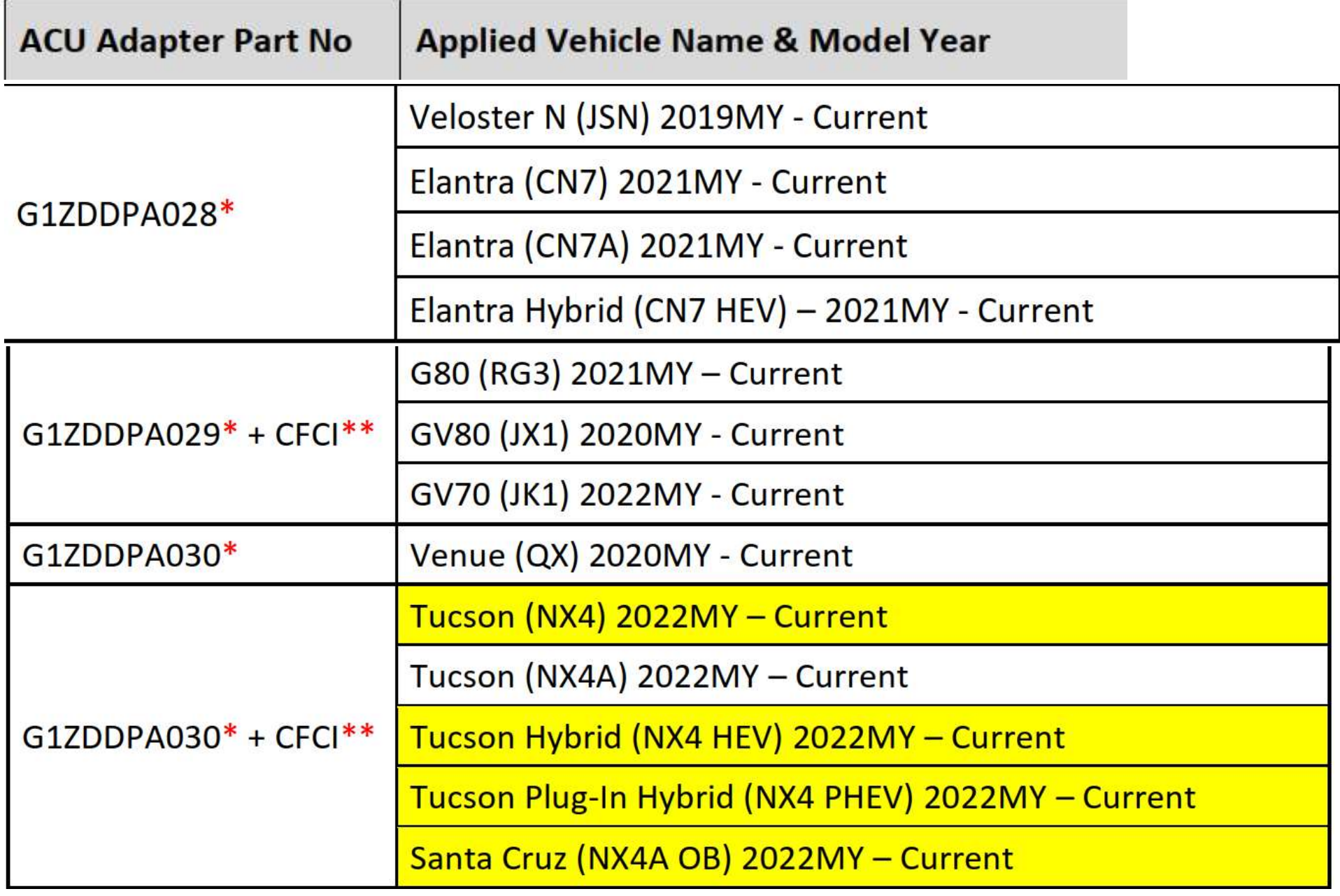

\*Adapter not included in initial kit.

\*\*CFCI Module (G1DDDME001) - Necessary for communication with modules using CAN-FD protocol. \*\*\* The correct adapter, being either of the two, should be determined by visually comparing connectors when extracting data directly from Airbag Control Unit.

### **Kia EDR ACU Adapter Information**

Updated October 2021

Current Software Version: E-N-K-01-00-0043

The table below lists all the current Kia EDR Airbag Control Unit adapters along with the corresponding model and applied years.

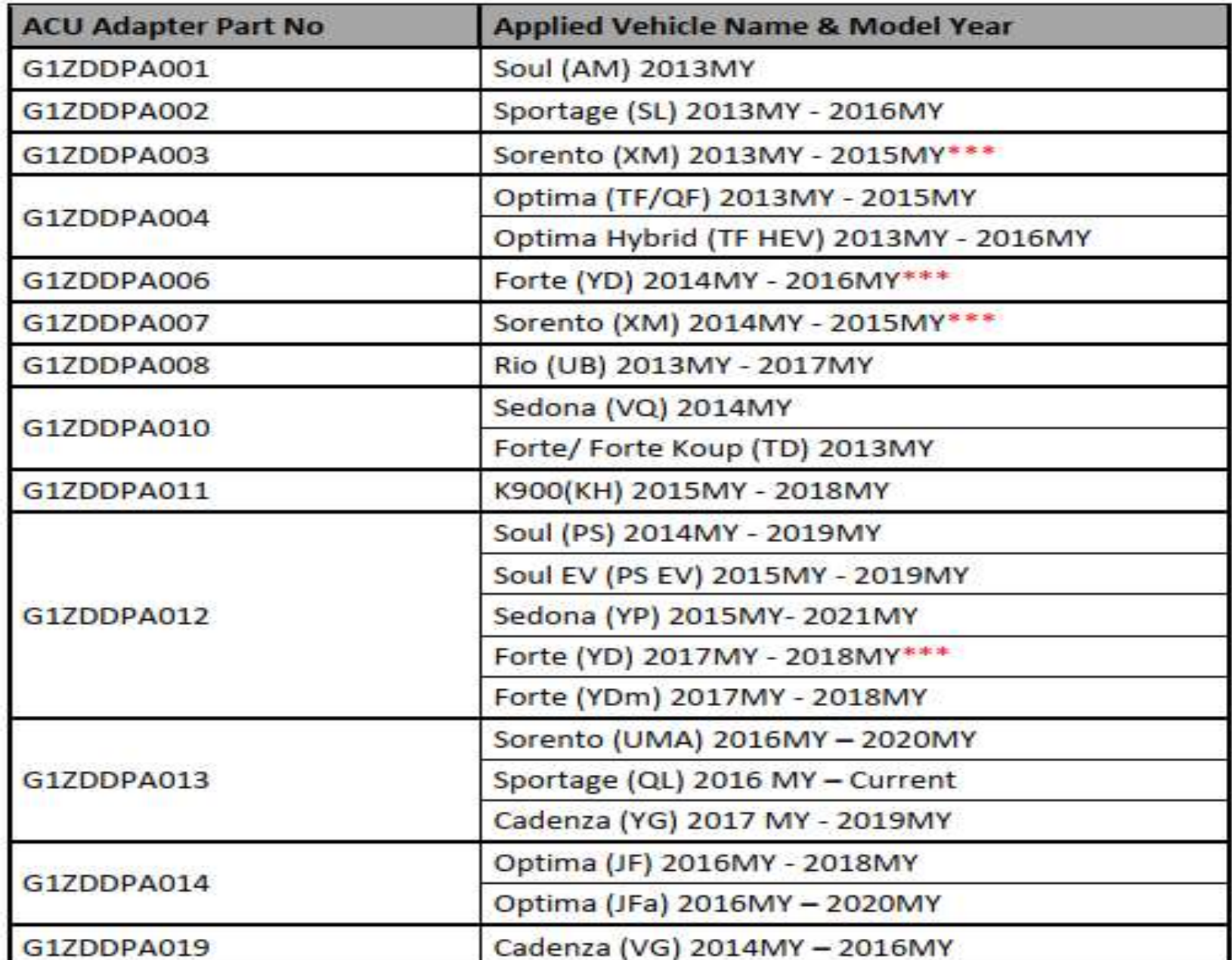

13

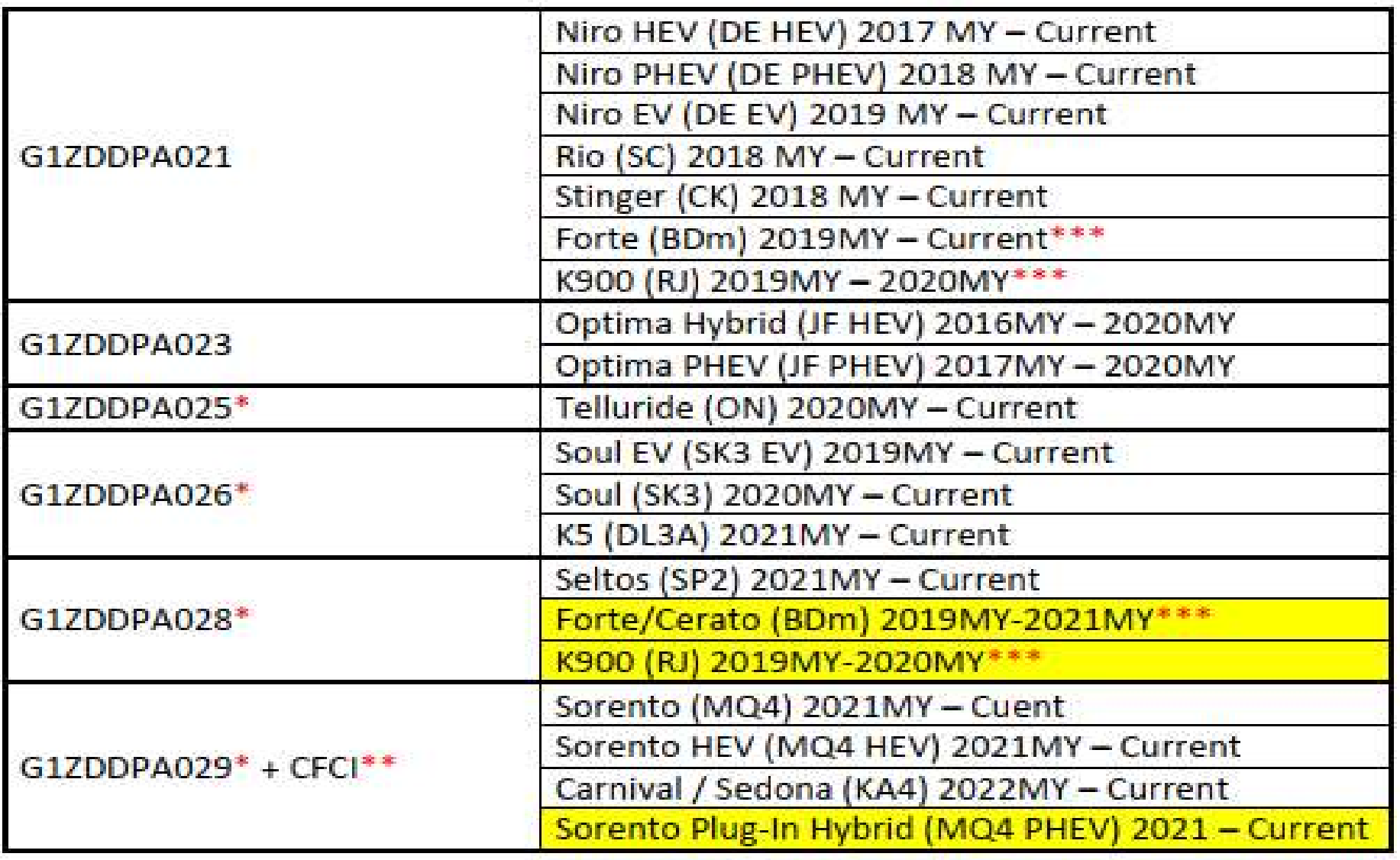

### Newly added platforms/vehicles highlighted in yellow.

Note) Kia EDR software is only for vehicles in the United States of America. For more information or to purchase the ACU adapters, please contact GIT America at 1-888-549-4977

### \*Adapter not included in initial kit.

\*\*CFCI Module (G1DDDME001) - Necessary for communication with modules using CAN-FD protocol.

\*\*\* The correct adapter, being either of the two, should be determined by visually comparing connectors when extracting data directly from Airbag Control Unit.

### First time setup: Computer Selection

- Select what computer you will install the First time setup: Computer Selection<br>Select what computer you will install the<br>software on – WIN7 was originally best.<br>The ORIGINAL 2013 software did not work we<br>with Windows 10, you had to get special drive
- The ORIGINAL 2013 software did not work well with Windows 10, you had to get special drivers from GIT. In 2018 GIT upgraded the WIN 10 loading software, available on their website. Contact Dan Portillo dportillo@gitamerica.com.
- Microsoft discontinued support for Win 7 in Jan 2020, shifting to Win 10 and reloading is now recommended.

### First Time Setup: Load software from USB or older CD.

Hardware interface MUST be attached to run or update software. Software checks for updates on internet, prompts you to download/install. You must supply username and password that came with specific interface that you are using.

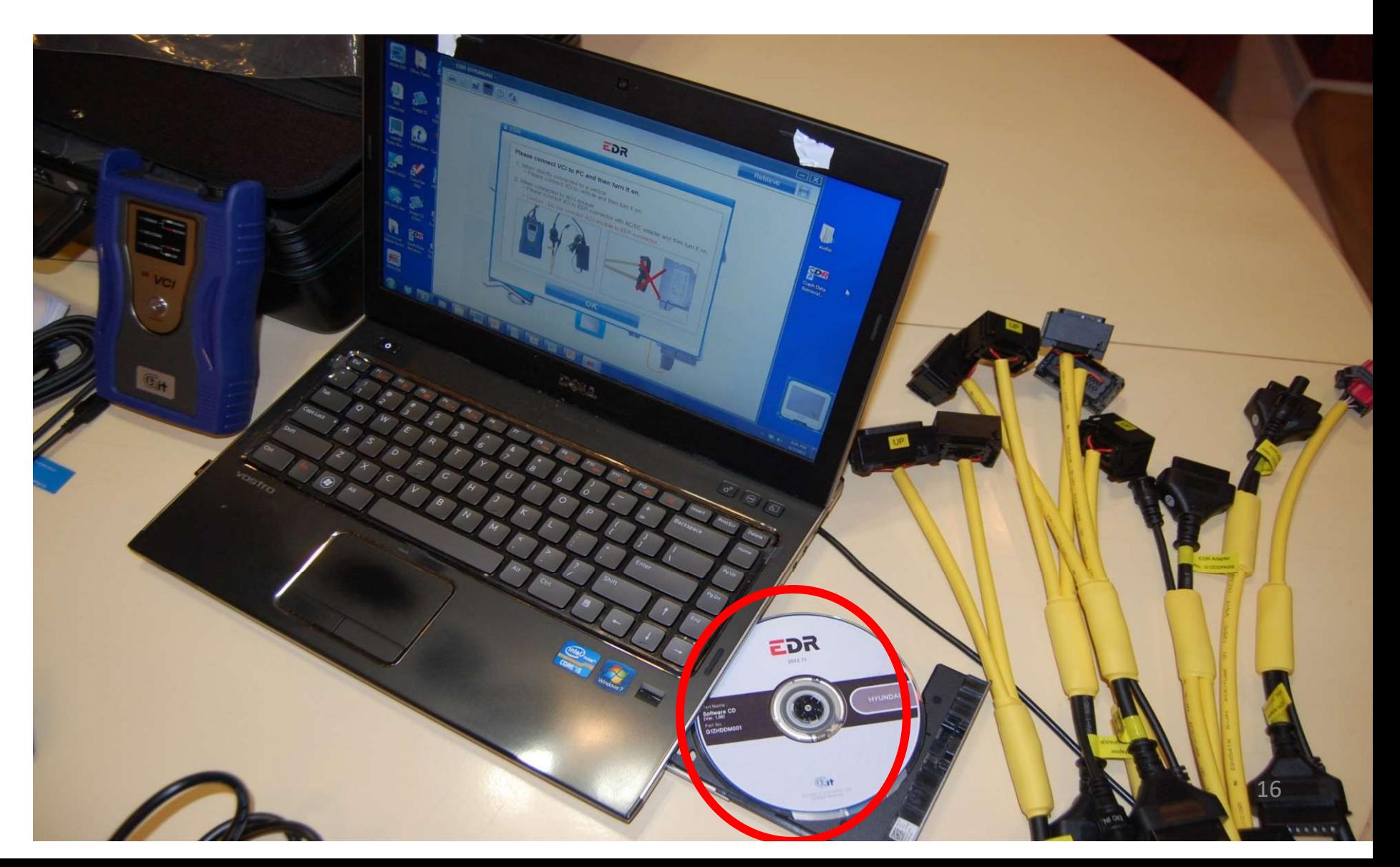

# First Time Setup Print "EDR Users Manual" (39 Pgs)

- From USB. Gives complete kit description and instructions how to use it. Save on Desktop so you can refer to it for troubleshooting.
- Tells what cables go with what model codes
- Some models have undergone redesigns and have different codes for later model years.
- Codes also appear to the right of the part number on the ACM itself.

# Attach one end of USB to Laptop

 $40.40$ 

### Attach other end (mini USB) to VCI

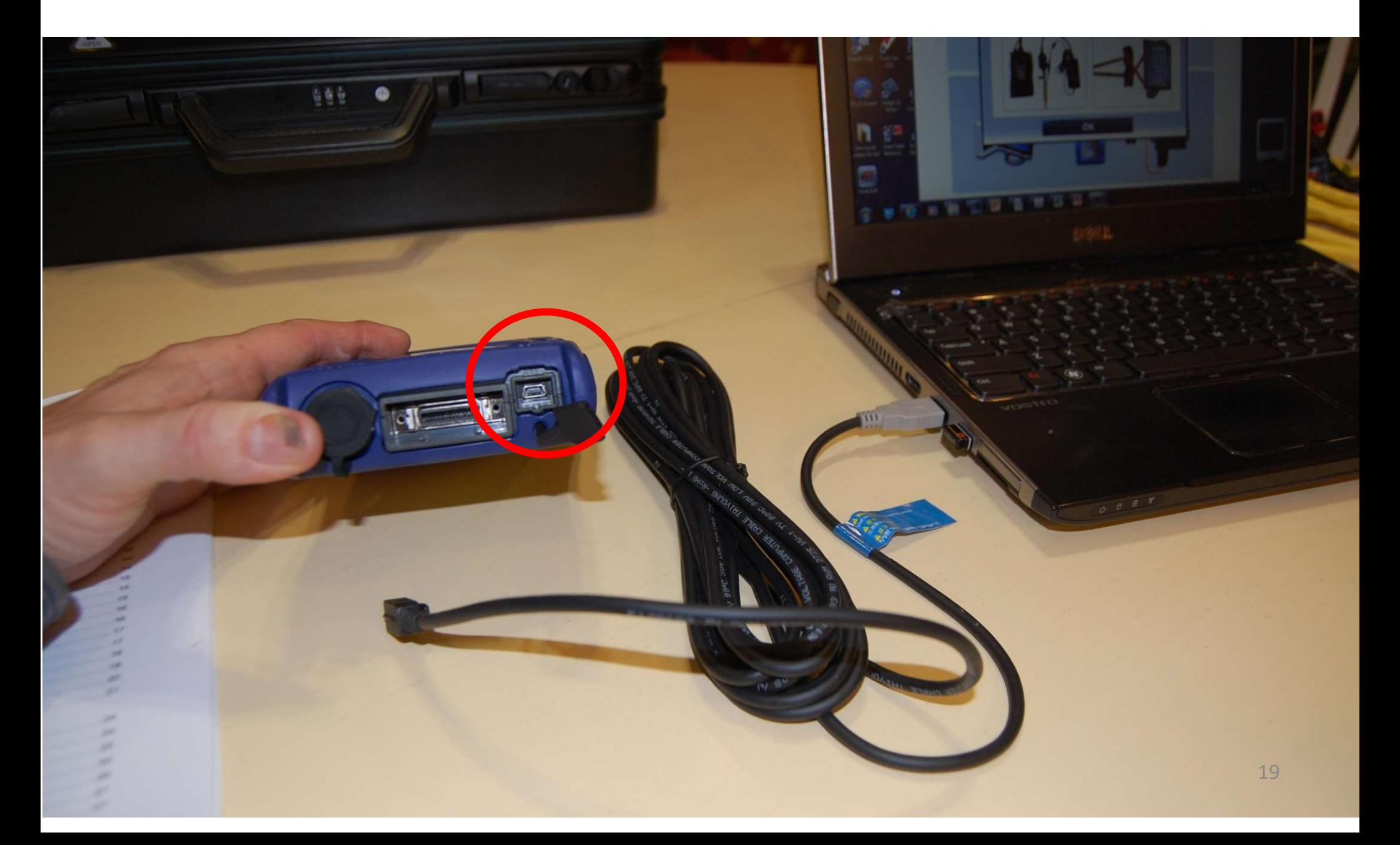

### Mini USB Plug in VCI

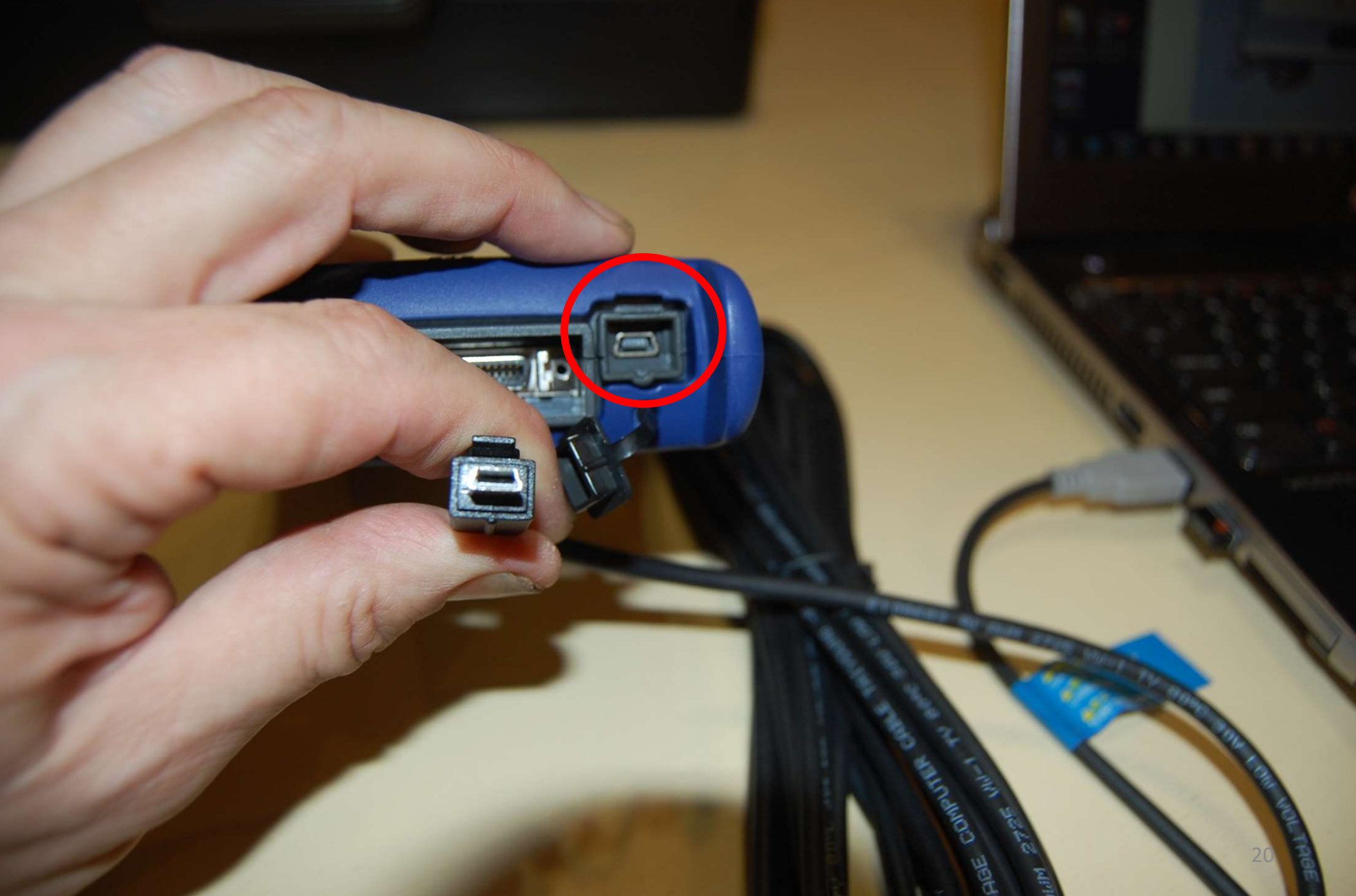

### Laptop connected to VCI

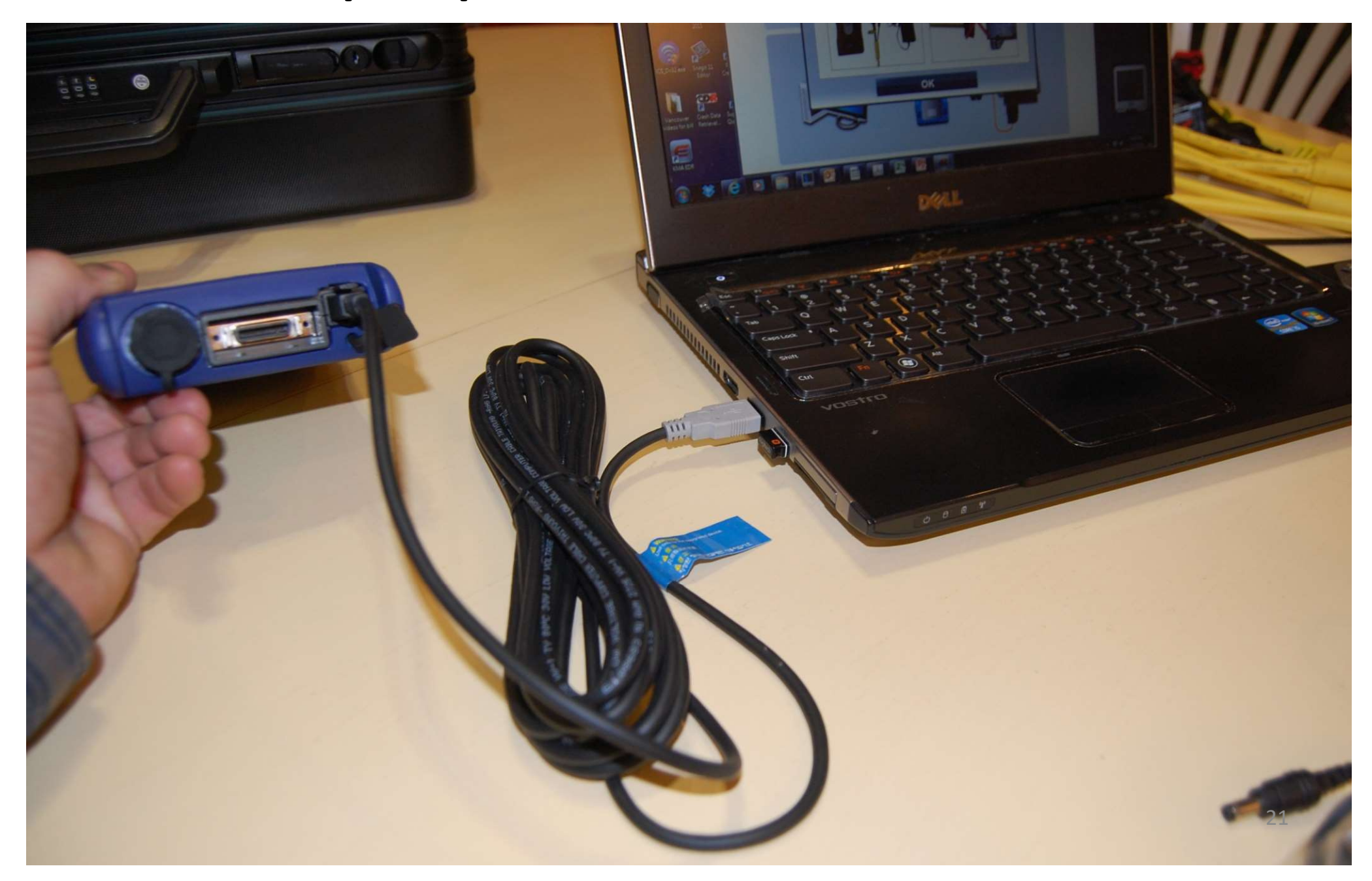

### Locate VCI to DLC cable

![](_page_19_Picture_1.jpeg)

### Attach DLC VCI Connector

![](_page_20_Picture_1.jpeg)

### FIRST TIME SETUP, attach any yellow cable into DLC

![](_page_21_Picture_1.jpeg)

### Plug in 12V power brick and plug 12V input into jack in yellow cable.

You can also use your Bosch CDR cigarette lighter plug with a jump pack

![](_page_22_Picture_2.jpeg)

### Plug power jack in to module cable Setup does not require an ACM attached

![](_page_23_Picture_1.jpeg)

### (DLC& DTM) Turn Power Button on VCI on

![](_page_24_Picture_1.jpeg)

![](_page_25_Picture_1.jpeg)

# Open Software – See Initial Screen<br>st be connected & ON for software to run)

(VCI must be connected & ON for software to run)

![](_page_26_Picture_2.jpeg)

# INITIAL SETUP SOFTWARE UPDATE

- When connected to internet, software will automatically scan and prompt for software update. Agree to this.
- Software will prompt for USER ID (example HYUNDAIEDR110 or KIAEDR113) and PASSWORD (8 letters, example GBEYDSCL or MMYN5L8H). Capitalization is necessary. Type them in and enter. The password only works on the *specific* interface module the software license is for.

# Updates being received

![](_page_28_Picture_12.jpeg)

### Updates may take 15-45 minutes to download

# Done receiving, now install

may also take several mintues

![](_page_29_Picture_25.jpeg)

- After installation, VCI firmware will update
- VCI will turn itself off when done

### VCI update successful screen

![](_page_30_Picture_1.jpeg)

# Initial Setup Now Complete Periodic Updates May Be Necessary

- The license holder will receive an email from GIT saying a new software version is available
- With computer and VCI connected and with an internet connection, software should prompt you to update. If it does not prompt you, click on the "globe" icon and it will check for updates. After initial setup, subsequent updates only take a short time.
- The user name and password are specific to the VCI the license was issued for. You cannot use someone else's VCI's username and password. After updating you must restart the software.
- Updating only one level takes only a few minutes, updating from initial installation takes MUCH LONGER

# Begin Readout. Select Vehicle Icon

![](_page_32_Picture_1.jpeg)

### After hitting the vehicle select button

![](_page_33_Picture_1.jpeg)

![](_page_33_Picture_2.jpeg)

![](_page_34_Picture_0.jpeg)

![](_page_35_Figure_0.jpeg)

![](_page_35_Figure_1.jpeg)

![](_page_36_Figure_0.jpeg)

### Alternative to typing VIN: Select Model

![](_page_37_Figure_1.jpeg)

![](_page_38_Figure_0.jpeg)

![](_page_39_Picture_23.jpeg)

### If you inputted model and not VIN

![](_page_40_Figure_1.jpeg)

### For DLC readout just OK the direct to module cable number (which you don't need) and proceed on to pressing retrieve button.

![](_page_41_Picture_1.jpeg)

# For DTM, Unplug power. Insert Connectors into Module. For DTM, Unplug power.<br>Insert Connectors into Module.<br>Replug power and turn VCI on again

![](_page_42_Picture_1.jpeg)

# New CAN-FD adapter required for DTM readouts of 2020 GV80 & other new

![](_page_43_Picture_1.jpeg)

![](_page_44_Figure_0.jpeg)

# PC begins communicating thru VCI Initializing takes a few seconds then it will go to the next screen

![](_page_45_Picture_14.jpeg)

### You will usually see this only briefly before the report appears

**EDR Report is Writing...** 

Please wait a few seconds.

IF the writing screen stays on more than 45 seconds, the software may be stuck on it. Click on the save as PDF button and it will force it to finish.

![](_page_47_Figure_0.jpeg)

### HYUNDAI I ELANTRA(MD) | 2013 | AIRBAG SYSTEM

VIN as Programmed into EMS

### • Additional Information

![](_page_47_Picture_42.jpeg)

 $\overline{\mathsf{x}}$ 

 $S_{U\gamma_{D_1}}$  . There is a second report available that  $S_{U\gamma_{D_1}}$  . There is a second report available that integrals (no There is a second report available that lists only the precrash data graphs (no Delta V) that is shorter. Save this report too. Filename is "Summary Report 1" Add VIN or other identifiers

### **KEvent 1>**

- EDR (HYUNDAI)

**Vehicle Information** 

HYUNDAI | SONATA(YFA) | 2013 | AIRBAG SYSTEM VIN as Programmed into EMS

**Additional Information** 

![](_page_48_Picture_76.jpeg)

![](_page_48_Picture_77.jpeg)

![](_page_48_Figure_8.jpeg)

# Document Your Readout

- There is no VIN stored in the EDR. There is only the VIN you typed in. You can help tie this ACM to your case by typing module serial number in.
- Opposing parties could demand you prove the module and file you got is from vehicle/incident under investigation. • Photograph benchtop setup making sure module serial<br>• Opposing parties could demand you prove the module<br>• Opposing parties could demand you prove the module<br>• Investigation.<br>• Photograph module in vehicle, then remove a
- Photograph module in vehicle, then remove and take photo with VIN plate time stamped soon after first.
- number is visible in at least one photo.
- Make sure time/date in computer and camera are correct so the file readout time and the time stamp on the picture you took of the setup agree.

# Additional Kia/Hyundai Issues

- No VIN stored in the ACM. As of March 2016, a user entered VIN prints in the PDF report, –you must document that the report you got came from the module/vehicle you are investigating (pictures or video).
- Reports are PDF's with a minimal security. The other side can claim you could have manipulated data. Have other side present at readout and give them a copy onsite, and/or secure the module into evidence so it can be read again (if necessary) to prove data validity.
- Software level listed in report said 1.0 through first several changes, but as of April 2014 is updated each time the software is updated. As of August 2021 we are on Version 44 Hyundai/43 Kia software.

### Take Equipment Apart

- After saving, push and hold VCI power on button for 3-5 seconds to turn it off.
- Be careful not to disturb module for ??? Take Equipment Apart<br>After saving, push and hold VCI power on<br>button for 3-5 seconds to turn it off.<br>Be careful not to disturb module for ???<br>minutes (not stated in data limitations – est 3)<br>Connectors into VCI have "posit
- Connectors into VCI have "position assurance After saving, push and hold VCI power on<br>button for 3-5 seconds to turn it off.<br>Be careful not to disturb module for ???<br>minutes (not stated in data limitations – est 3)<br>Connectors into VCI have "position assurance<br>devices button for 3-5 seconds to turn it off.<br>Be careful not to disturb module for ???<br>minutes (not stated in data limitations – est 3)<br>Connectors into VCI have "position assurance<br>devices" (releases) on them – be sure to<br>release use brute force and break releases.

# Any Risk of Spoiling Data?

- Just as with Bosch CDR, rough handling of a powered module could set a new event. Clamp module to desk when reading DTM.
- Some cables fit into multiple modules but have different pinouts. Power applied to wrong pins could<br>"smoke" the module – they are NOT diode protected Any Risk of Spoiling Data?<br>Just as with Bosch CDR, rough handling of a powered<br>module could set a new event. Clamp module to desk<br>when reading DTM.<br>Some cables fit into multiple modules but have<br>different pinouts. Power ap like some GM are. Just as with Bosch CDR, rough handling of a power-<br>module could set a new event. Clamp module to de<br>when reading DTM.<br>Some cables fit into multiple modules but have<br>different pinouts. Power applied to wrong pins cou<br>"smoke
- Model you enter tells hardware what comm protocol communicate at all.
- If correct protocol is used ALL hex data is retrieved.
- Early CDR user conference reports said identifying wrong model may result in improper interpretation.

### Back Powering Issues

- The VCI module is meant to be powered by the DLC, or external power in direct to module cable.
- If the car battery is dead, there is no provision for external power input to the VCI or DLC cable.
- For back powering, you must back power BOTH the ACM fuse and the DLC fuse
- Alternative: Use a DLC to DLC banana plug breakout box and plug power to pin 16 and ground to pins 4&5. Or buy a DLC "Y" connector and cut off one end of the Y, attach external power jack to power and ground on the cut off pigtail (call instructors to pursue making one).

### More on Reading 2010-2012 Modules Remember this Disclaimer?

![](_page_54_Picture_11.jpeg)

### Choice of Words

- Kia/Hyundai chose to say "There IS NO TOOL FOR DOWNLOADING ACCURATE DATA" (before 2013MY). The software will prevent you from reading data if it is given a 2010, 2011m or 2012 model year VIN (10<sup>th</sup> digit A, B, or C)
- Kia and Hyundai are not required by any regulation to release a publicly available EDR tool for 2010-2012 model year vehicles with EDR, and have not done so.
- By inputting a 10<sup>th</sup> VIN digit of D of the same model\* to the software, empirical testing shows the hex data of those vehicles equipped with<br>EDR will **accurately download**, but because the Part 563 standard was **CHOICE OT WOFAS**<br>
Kia/Hyundai chose to say "There IS NO TOOL FOR *DOWNLOADING*<br>
ACCURATE DATA" (before 2013MY). The software will prevent you from<br>
reading data if it is given a 2010, 2011m or 2012 model year VIN (10<sup>th</sup> changing, some data storage locations and scale factors changed between 2010 and 2013. **Example Data is expressive** to the Soliwate will prevent you from<br>reading data if it is given a 2010, 2011m or 2012 model year VIN (10<sup>th</sup> digit<br>A, B, or C)<br>• Kia and Hyundai are not required by any regulation to release  $\mu$ , b, or C)<br>kia and Hyundai are not required by any regulation to release a publicly<br>available EDR tool for 2010-2012 model year vehicles with EDR, and have<br>not done so.<br>**By inputting a 10<sup>th</sup> VIN digit of D of the sam**
- locations or scale factor in 2013. (Example: 2011 RPM had resolution of 64 rpm per count, 2013 assumes 100 rpm/ct and the starting memory address shifted by one position) 2010 and 2013.<br>
The 2013 decoder does **not** *accurately interpret* data fields that changed locations or scale factor in 2013. (Example: 2011 RPM had resolution of 64 rpm per count, 2013 assumes 100 rpm/ct – and the start
- The speed and Delta V of greatest interest to recon are accurately interpreted in most\*\* 2010-2012 models by the  $2013$  software.
- Users must assume responsibility for insuring they understand what data can and cannot be relied upon if they choose to retrieve and use 2010- 2012 data."

\*\* Minor exceptions noted in SAE 2014-01-0502.

### 2010-2012's with EDR data in pink

![](_page_56_Picture_13.jpeg)

Yes

# Getting accurate 2010-12 data

- Thoroughly brief counsel on issues and get agreement on a plan of action before doing anything.
- Read the module with the 2013 tool as an interim step, to see if speed & Delta V indicate data is important to your case (while it is still in your chain of custody).
- If data is insightful, and you are law enforcement, ask Hyundai to send to supplier in Korea for correct interpretation. Kia typically says it is not possible. If sending, write VIN on housing and back plate, THOROUGHLY document identity and condition of module being sent (take pictures of all sides including back of module).
- Send chain of custody documents with module, request they be filled out at each step. Supplier readouts have been excluded due to loss of chain of custody (which is why you read it with the  $2013$  tool first).  $10^{60}$

### Handling 2010-2012's cont'd

- If a manufacturer's interpretation is available, rely upon it at trial versus the 2013 tool report.
- Send copies of both 2013 tool readout and supplier readout to Rick Ruth who acts as a Kia/Hyundai pre-2013 database. Hyundai readouts help reverse engineer Kia hex data.
- For Kia, rely upon SAE 2014-01-0502 to establish admissibility of speed and ∆V.
- If steering, rpm, or other data not validated in SAE 2014-01-0502 are important to your case, contact Rick Ruth who has reverse engineered the proper decoder for many models.

### Mechanics of a pre-2013 Readout

- Input same model\* (just different MY) whenever possible into tool.
- Some models use an "ISO 9141" communication protocol, some use "KPW2000" protocol. If you pick the wrong model it may try to use the wrong protocol and fail.
- \*The 2010-12 Santa Fe protocol is different than the 2013 protocol. You must read a 2010-12 Santa Fe's using the 2013 Genesis model code BK.
- A rib on the 2012 Genesis and Santa Fe top right module side connector must be shaved off for vehicle side connector to fit on.

### Event Data Recorder Use in Traffic Crash Reconstruction Kia/Hyundai Event Data Recorder Technician END

![](_page_60_Picture_1.jpeg)

![](_page_60_Picture_2.jpeg)

Presented by Rick Ruth 313 910 5809 ruthconsulting@comcast.net www.ruthconsulting.com

Copyright 2021 Ruth -Wright

![](_page_60_Picture_5.jpeg)